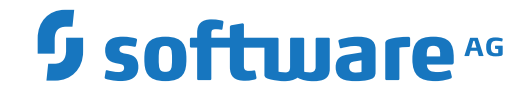

**Adabas Review**

**Release Notes**

Version 4.9.1

September 2018

**ADABAS & NATURAL** 

This document applies to Adabas Review Version 4.9.1 and all subsequent releases.

Specifications contained herein are subject to change and these changes will be reported in subsequent release notes or new editions.

Copyright © 2018 Software AG, Darmstadt, Germany and/or Software AG USA, Inc., Reston, VA, USA, and/or its subsidiaries and/or its affiliates and/or their licensors.

The name Software AG and all Software AG product names are either trademarks or registered trademarks of Software AG and/or Software AG USA, Inc. and/or its subsidiaries and/or its affiliates and/or their licensors. Other company and product names mentioned herein may be trademarks of their respective owners.

Detailed information on trademarks and patents owned by Software AG and/or its subsidiaries is located at http://softwareag.com/licenses.

Use of this software is subject to adherence to Software AG's licensing conditions and terms. These terms are part of the product documentation, located at http://softwareag.com/licenses/ and/or in the root installation directory of the licensed product(s).

This software may include portions of third-party products. For third-party copyright notices, license terms, additional rights or restrictions, please refer to "License Texts, Copyright Notices and Disclaimers of Third-Party Products". For certain specific third-party license restrictions, please referto section E of the Legal Notices available under"License Terms and Conditions for Use of Software AG Products / Copyright and Trademark Notices of Software AG Products". These documents are part of the product documentation, located at http://softwareag.com/licenses and/or in the root installation directory of the licensed product(s).

Use, reproduction, transfer, publication or disclosure is prohibited except as specifically provided for in your License Agreement with Software AG.

#### **Document ID: REV-AREVRELNOTES-491-20200128**

## **Table of Contents**

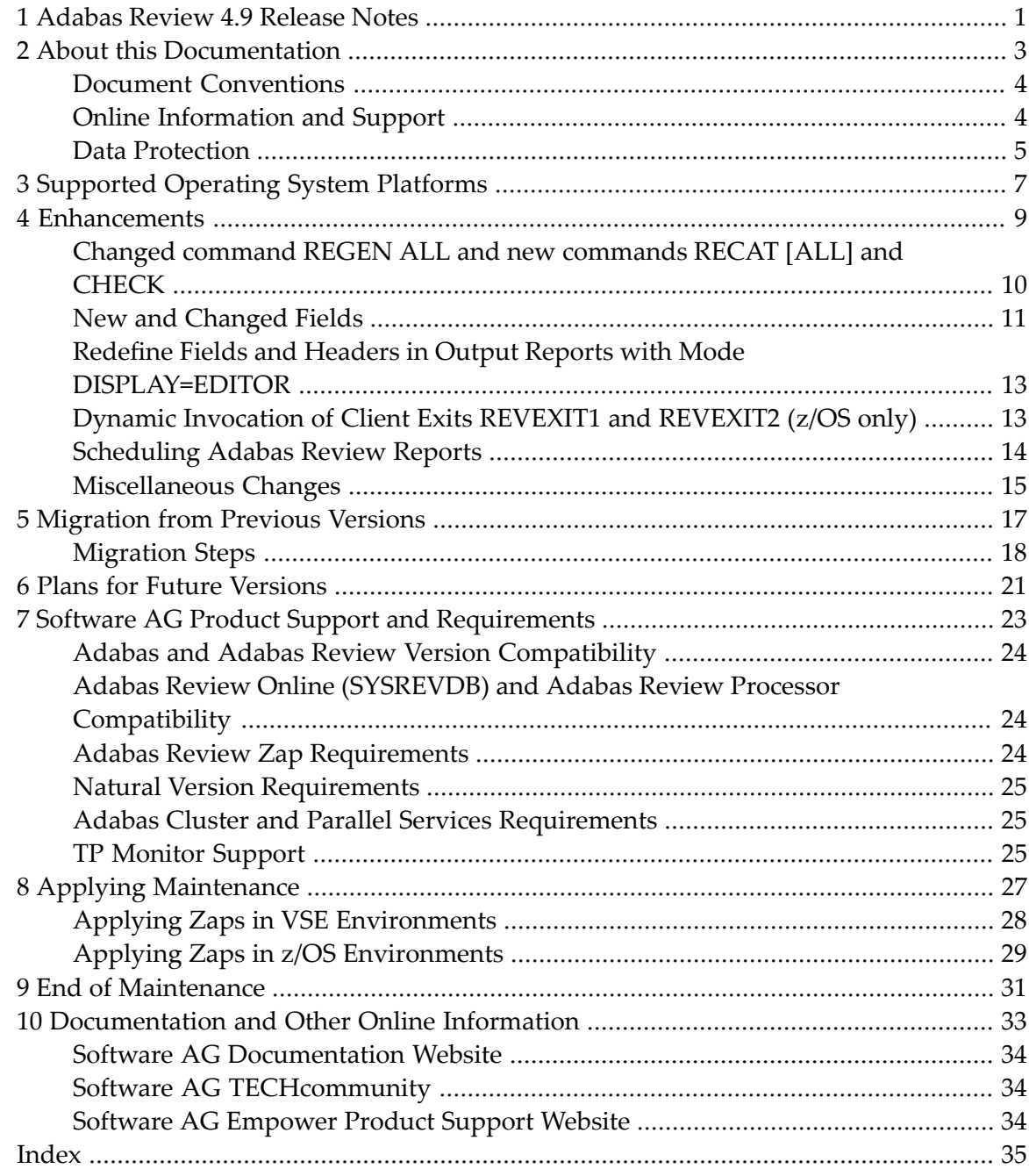

## <span id="page-4-0"></span>**1 Adabas Review 4.9 Release Notes**

Adabas Review version 4.9, which is used with Adabas version 8.3 SP4 and later releases, adds a number of new features to enhance the product's usability.

Adabas Review monitors the performance of Adabas environments and the applications executing within them. You can use information retrieved about Adabas usage when tuning application programs to achieve maximum performance with minimal resources.

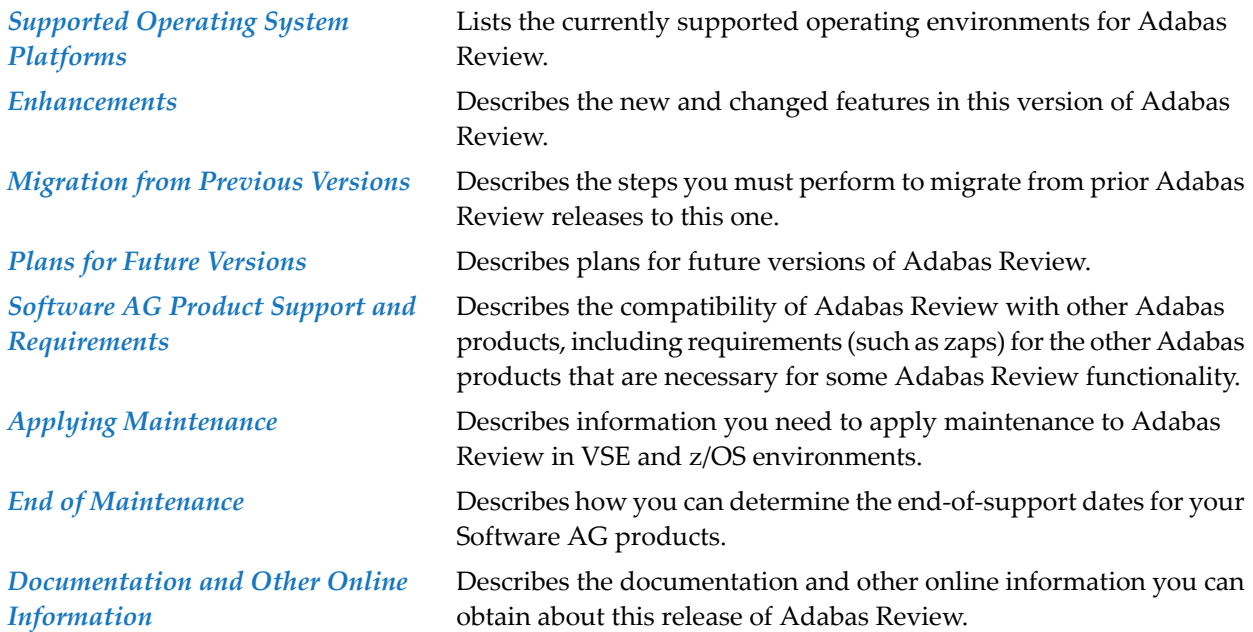

For information regarding Software AG product compatibility with IBM platforms and any IBM requirements for Software AG products, please review the *Product [Compatibility](http://www.softwareag.com/ibm) for IBM Plat[forms](http://www.softwareag.com/ibm)* web page.

#### <span id="page-5-0"></span>**Version Notation Convention**

A product version is identified by the first two digits of the version number. Software AG distinguishes between major and minor versions according to the amount of functionality or technology added to the product. All other digits indicate correction levels.

In the product documentation, the notation *vrs*, *vr*, or simply *v* is often used as a placeholder for the current product version, for example, in data set or module names.

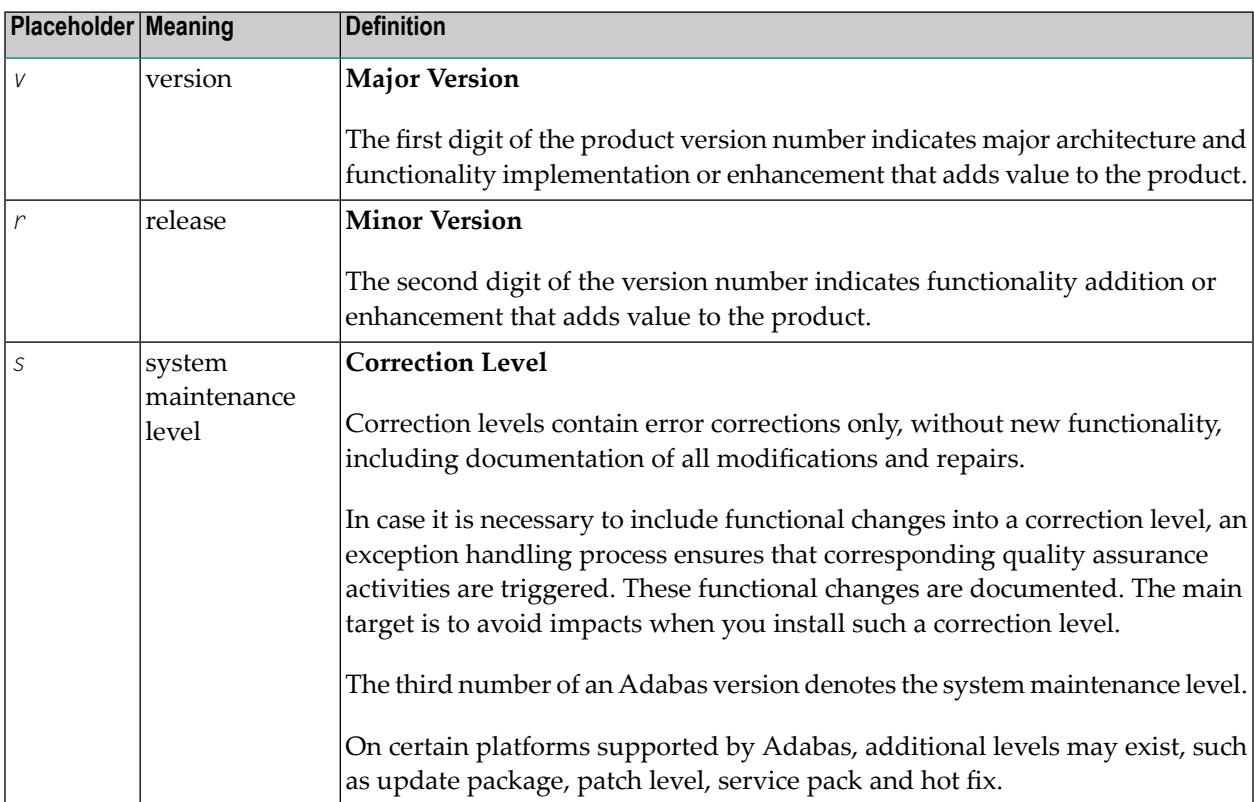

#### <span id="page-6-0"></span> $\overline{2}$ **About this Documentation**

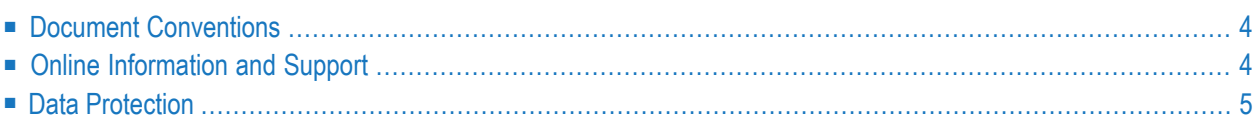

## <span id="page-7-0"></span>**Document Conventions**

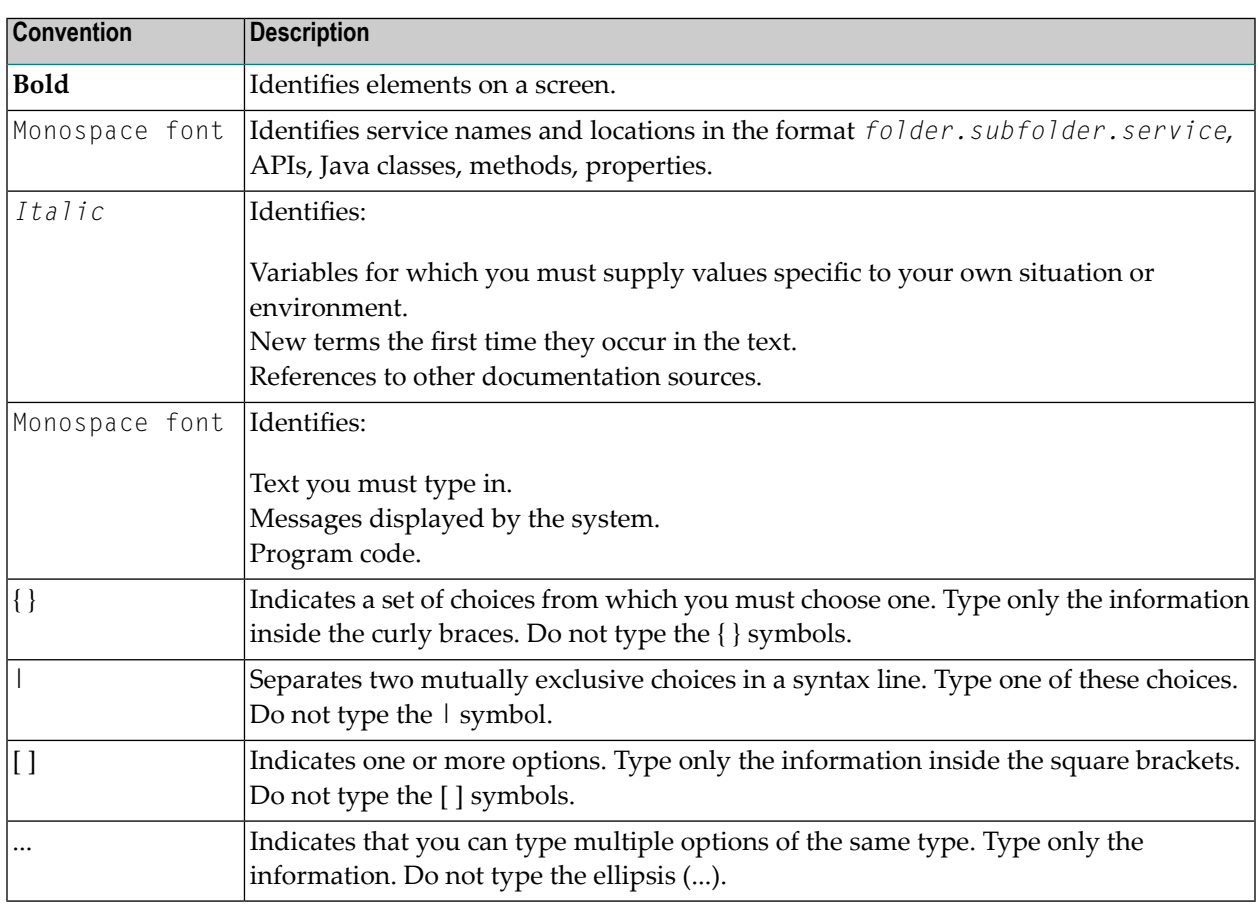

### <span id="page-7-1"></span>**Online Information and Support**

#### **Software AG Documentation Website**

You can find documentation on the Software AG Documentation website at **[http://documenta](http://documentation.softwareag.com)[tion.softwareag.com](http://documentation.softwareag.com)**. The site requires credentials for Software AG's Product Support site Empower. If you do not have Empower credentials, you must use the TECHcommunity website.

#### **Software AG Empower Product Support Website**

If you do not yet have an account for Empower, send an email to empower@softwareag.com with your name, company, and company email address and request an account.

Once you have an account, you can open Support Incidents online via the eService section of Empower at **<https://empower.softwareag.com/>**.

You can find product information on the Software AG Empower Product Support website at **[ht](https://empower.softwareag.com)[tps://empower.softwareag.com](https://empower.softwareag.com)**.

To submit feature/enhancement requests, get information about product availability, and download products, go to **[Products](https://empower.softwareag.com/Products/default.asp)**.

To get information about fixes and to read early warnings, technical papers, and knowledge base articles, go to the **[Knowledge](https://empower.softwareag.com/KnowledgeCenter/default.asp) Center**.

If you have any questions, you can find a local or toll-free number for your country in our Global Support Contact Directory at **[https://empower.softwareag.com/public\\_directory.asp](https://empower.softwareag.com/public_directory.asp)** and give us a call.

#### **Software AG TECHcommunity**

You can find documentation and other technical information on the Software AG TECH community website at **<http://techcommunity.softwareag.com>**. You can:

- Access product documentation, if you have TECH community credentials. If you do not, you will need to register and specify "Documentation" as an area of interest.
- Access articles, code samples, demos, and tutorials.
- Use the online discussion forums, moderated by Software AG professionals, to ask questions, discuss best practices, and learn how other customers are using Software AG technology.
- <span id="page-8-0"></span>■ Link to external websites that discuss open standards and web technology.

### **Data Protection**

Software AG products provide functionality with respect to processing of personal data according to the EU General Data Protection Regulation (GDPR). Where applicable, appropriate steps are documented in the respective administration documentation.

## <span id="page-10-0"></span>**3 Supported Operating System Platforms**

<span id="page-10-1"></span>Software AG generally provides support for the operating system platform versions supported by their respective manufacturers; when an operating system platform provider stops supporting a version of an operating system, Software AG will stop supporting that version.

For information regarding Software AG product compatibility with IBM platforms and any IBM requirements for Software AG products, please review the *Product [Compatibility](http://www.softwareag.com/ibm) for IBM Plat[forms](http://www.softwareag.com/ibm)* web page.

Before attempting to install this product, ensure that your host operating system is at the minimum required level. For information on the operating system platform versions supported by Software AG products, complete the following steps.

- 1. Access Software AG's Empower web site at *<https://empower.softwareag.com>*.
- 2. Log into Empower. Once you have logged in, you can expand **Products & Documentation** in the left menu of the web page and select **Product Version Availability** to access the Product Version Availability screen.
- 3. Use the fields on the top of this screen to filter its results for your Software AG product. When you click the **Search** button, the supported Software AG products that meet the filter criteria are listed in the table below the filter criteria.

This list provides, by supported operating system platform:

- the Software AG general availability (GA) date of the Software AG product;
- the date the operating system platform is scheduled for retirement (OS Retirement);
- the Software AG end-of-maintenance (EOM) date for the product; and
- the Software AG end-of-sustained-support (EOSS) date for the product.
- **Note:** Although it may be technically possible to run a new version of your Software AG product on an older operating system, Software AG cannot continue to support operating system versions that are no longer supported by the system's provider. If you have questions

about support, or if you plan to install this product on a release, version, or type of operating system other than one listed on the Product Version Availability screen described above, consult Software AG technical support to determine whether support is possible, and under what circumstances.

<span id="page-12-1"></span><span id="page-12-0"></span>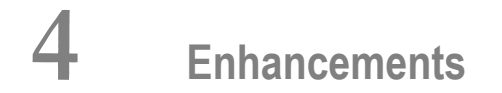

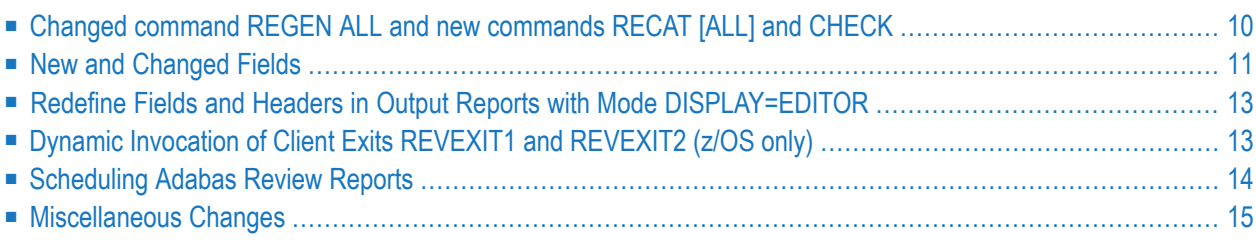

This chapter describes the Adabas Review 4.9 enhancements.

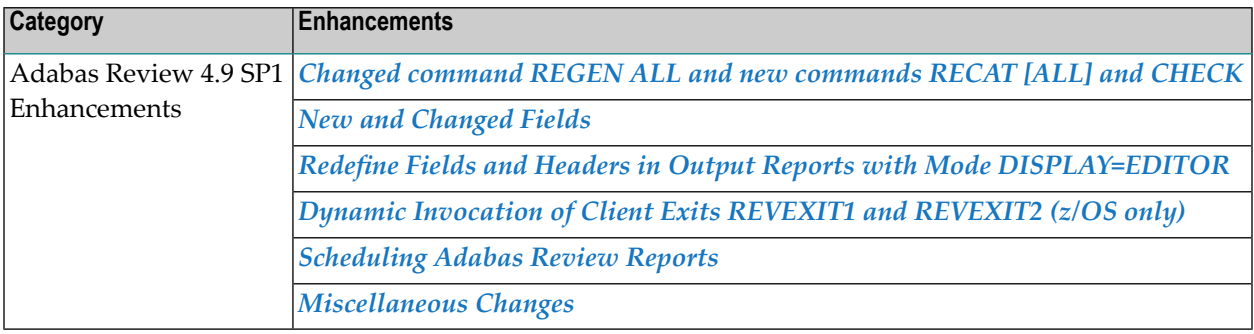

## <span id="page-13-0"></span>**Changed command REGEN ALL and new commands RECAT [ALL] and CHECK**

The command REGEN ALL was changed to use the Natural CATALL command for cataloging generated display programs. There are now two steps:

- 1. Generating the display programs and SAVE them
- 2. Cataloging the generated sources.

It is possible to generate display programs without cataloging them. Reports, which cannot be generated e.g. because of missing definitions of user-defined variable, or existing sources, which cannot be cataloged because of Natural errors, do no longer stop the generation process. Those modules can be listed after the REGEN process.

The new syntax of the REGEN ALL command is as follows:

REGEN ALL [SAVE] [SCROLL] [REPORT]

For more information see *REGEN or RG Command*, in the *Adabas Review Reference Guide*.

The new command RECAT [ALL] [SCROLL] [REPORT] catalogs existing display programs, without regenerating them. For more information see *RECAT Command*, in the *Adabas Review Reference Guide*.

The new command CHECK returns information whether display programs do not exist and need to be generated, or exist and need to be re-cataloged, e.g. because a GDA timestamp mismatch. For more information see *CHECK Command*, in the *Adabas Review Reference Guide*.

## <span id="page-14-0"></span>**New and Changed Fields**

The following table summarizes the changes made to Adabas Review fields in this release. For complete information about fields, refer to *Field Reference*.

**Note:** The new fields will work with Adabas for Mainframes Version 8.4.2 or above.

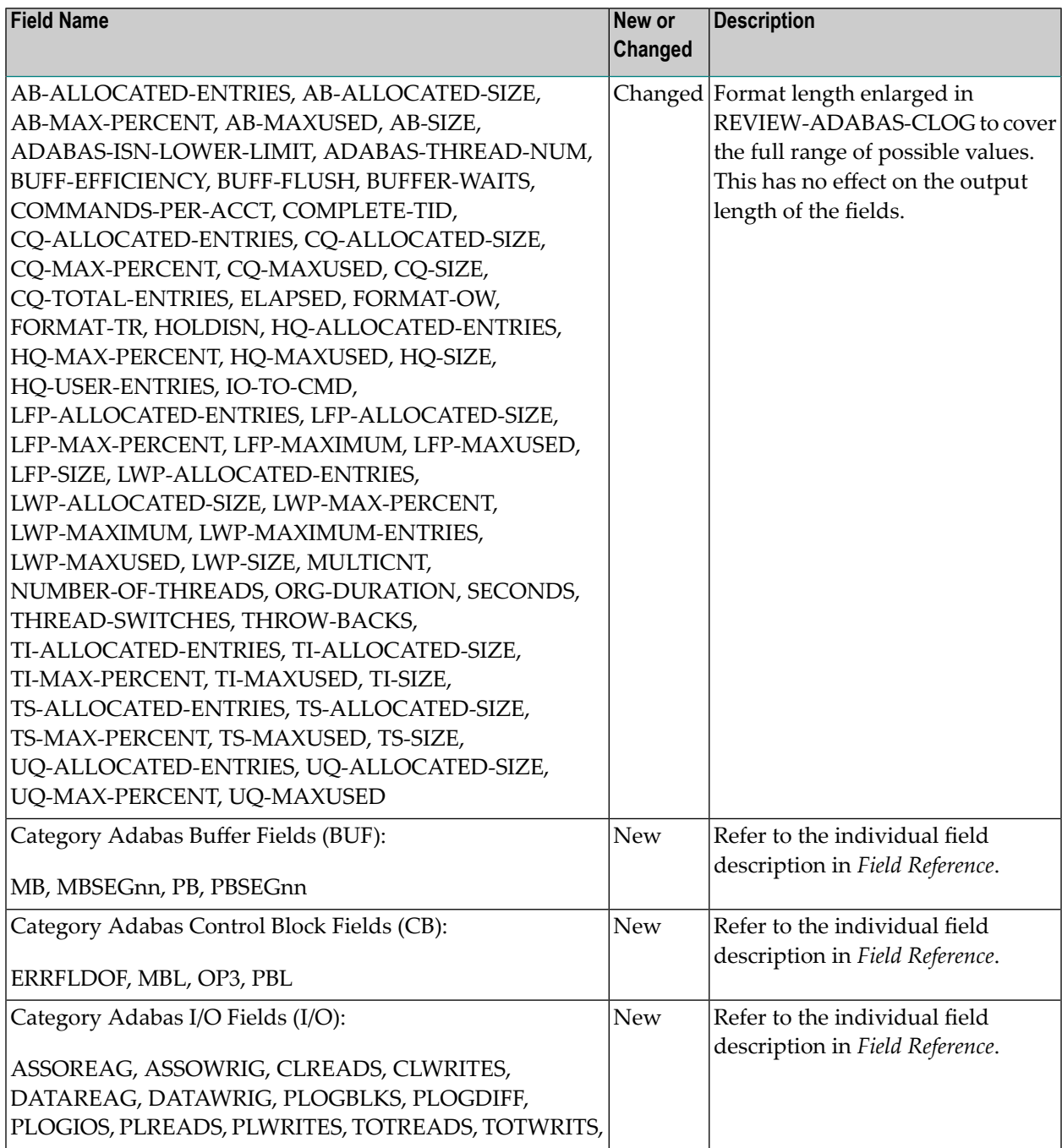

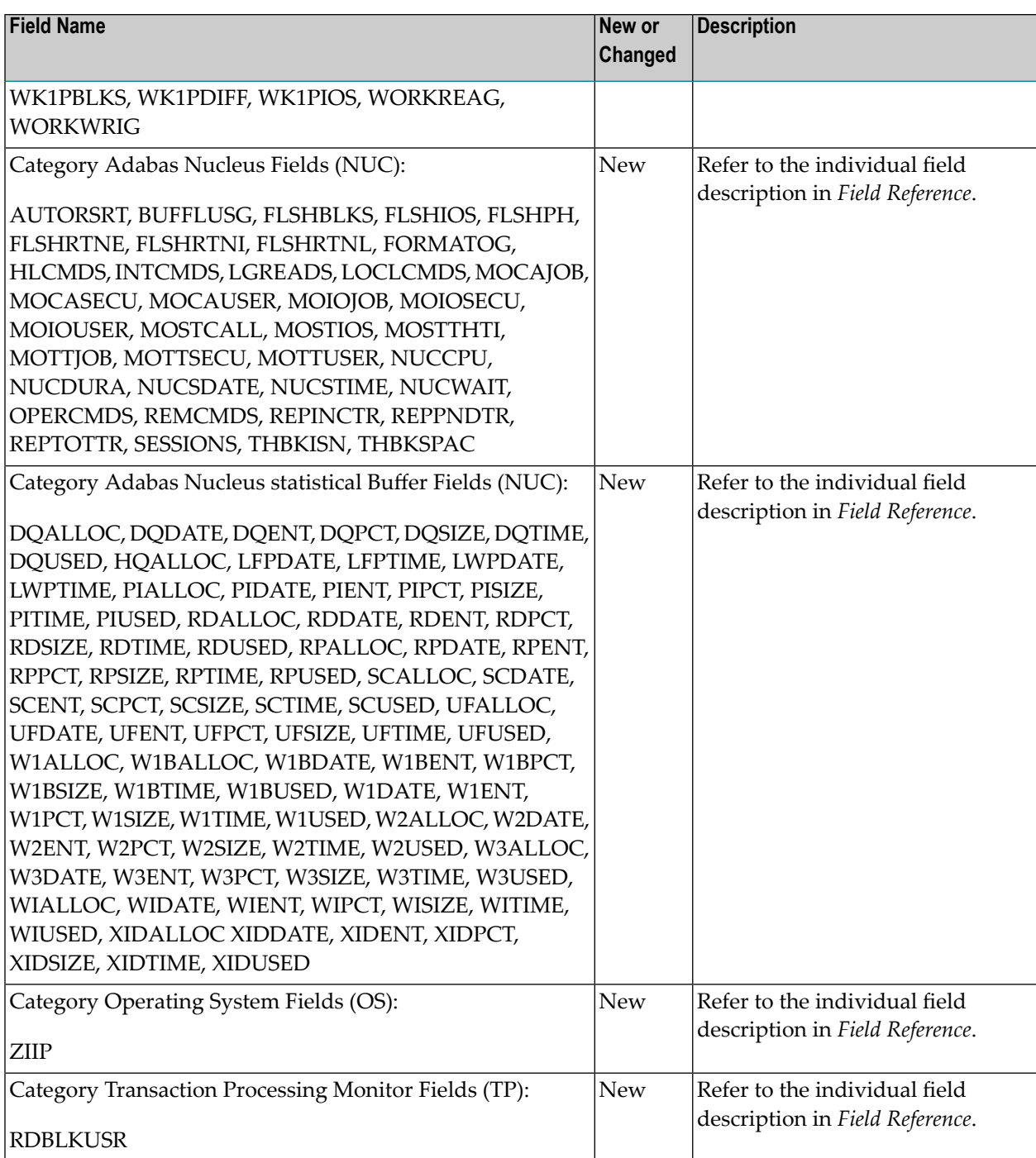

### <span id="page-16-0"></span>**Redefine Fields and Headers inOutput ReportswithMode DISPLAY=EDITOR**

In mode DISPLAY=EDITOR it is now possible for the user to define the output format of fields in a report, e.g to reduce the output length for a clearly arranged output according the user's needs.

For this purpose the Natural Text member REDEFS in library SYSREVDB, if existing, will be read to obtain user defined formats.

REDEFS may be generated with the latest field definitions using the stand-alone Natural program GENREDEF in library SYSREVDB. To execute GENREDEF, stop SYSREVDB if running, so that you are at the Natural NEXT prompt in library SYSREVDB. Enter GENREDEF in the NEXT or Command line and press Enter. It will generate the Natural Text member REDEF*vrs* (currently REDEV491) in library SYSREVDB. To activate the just generated REDEF*vrs* file, rename or copy it to REDEFS. If a Natural Text member with the name REDEFS already exits and you what to keep it, make a backup copy by renaming it or copy it to another library.

Redefinitions may be specified in the section of this file, starting with <FIELDS-REDEF-START> and ending with <FIELD-REDEF-END>. This section will be read when a display program will be (re-)generated. Valid field names with valid format definitions and headers within this section will overwrite the default values. See the documentation at the top of text member REDEF*<vers>* for the format of such an entry. Also, the REDEF*<vers>* file contains the latest SYSREVDB field definitions as comments.

The format of a variable (A, B, N) may not be changed. Keep in mind that the minimum column width is the size of the header. Some output columns may be reduced in width just by a shortened header.

<span id="page-16-1"></span>User defined fields may not be re-defined here.

## **Dynamic Invocation of Client Exits REVEXIT1 and REVEXIT2 (z/OS only)**

In conjunction with the Adabas System Coordinator, dynamic invocation of the Adabas Review client exits REVEXIT1 and REVEXIT2 is possible.

Using the LGBLSET parameter options REVIEW=COR and RVCLNT=COR, the decision to invoke REVEXIT1 and REVEXIT2 is deferred to the Adabas System Coordinator client runtime controls "Review" and "Client Monitor" respectively.

Deferring the activation of client reporting to the control of the Adabas System Coordinator enables automatic activation to occur at job start-up and also provides the following additional benefits:

- For batch, activation can be controlled at the Stepname level
- For CICS, activation can be controlled at the Transaction name or Login ID level.

■ Natural and 3GL APIs are available to enable activation at the individual client level.

Refer to the Adabas documentation for more information on the LGBLSET parameter options and the Adabas System Coordinator documentation for more information on the availability of the client runtime controls.

### <span id="page-17-0"></span>**Scheduling Adabas Review Reports**

The following new parameters are available for the REPORT statement to enable the scheduling of Adabas Review reports:

- START-SCHEDULE
- SCHED-STRTDATE
- SCHED-STRTTIME
- SCHED-ENDDATE
- SCHED-ENDTIME
- SCHED-DURATION
- SCHED-INTERVAL

For details, refer to the individual parameter description in *REPORT Statement* in section *Running Reports as Batch Jobs*, in the *Adabas Review User Guide*.

The output of the LS command is enhanced for scheduled reports. There is an additional function LC for scheduled reports not currently running.

For performing Adabas Review Online Functions from Natural Programs, there are the new commands EZSCHED and SCHEDULE to support scheduling.

For using Adabas Review in batch Natural there is the new batch Natural program SCHEDULE to support scheduling. The programs LODREP and ULDREP now require a work file 1 with the record length 4096 (enlarged from 2048) to handle the scheduling data for report definitions.

Specialty reports and Client Reports cannot be scheduled.

## <span id="page-18-0"></span>**Miscellaneous Changes**

Alpha field length for fields in mode DISPLAY=BASIC is now limited to 64 byte. This is to avoid problems generating display programs, where the assumed page width is 72 bytes.

## <span id="page-20-1"></span><span id="page-20-0"></span>5

## **Migration from Previous Versions**

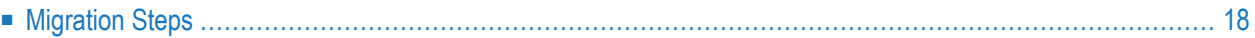

This chapter describes migration tasks you need to perform for this release of Adabas Review. It covers the following topics:

## <span id="page-21-0"></span>**Migration Steps**

To migrate to Adabas Review 4.9 SP1 from prior versions, consider and perform the following migration steps.

#### **Adabas Review under Natural**

- 1 Verify that any Adabas Review display programs or objects you have written or modified have unique names that do not begin with  $RD^*$ ,  $RX^*$ ,  $SX^*$ ,  $CN^*$ ,  $CN^*$ ,  $CS^*$ ,  $PU^*$  or BUF-FERPOOL (these prefixes are reserved for use by Adabas Review programs). This will ensure that this migration process does not overwrite them.
- 2 INPL the Adabas Review programs and DDMs from the INPL data set distributed with this release into the SYSREVDB library as described in *Install Adabas Review under Natural*, in your Adabas Review installation instructions.
- 3 If an existing Adabas Review repository file is used with a version of SYSREVDB where the GDA has been re-cataloged, the function RECAT ALL needs to be executed. This function will be automatically triggered at start of SYSREVDB, when user exit P-UEXIT1 will be recataloged because of a GDA timestamp conflict. For more information about RECAT ALL, read *Recataloging All Display Programs*, in the *Adabas Review User Guide*.

**Notes:**

- 1. Your user exits and RVCALL\* program modifications will be kept and re-cataloged.
- 2. When using SYSREVDB of Adabas Review Version 4.9 SP1 with an older Review Processor up to Version 4.8 SP2, scheduling functions are not supported (e.g. when using the LC or LR functions) and the Review message REV00093 - Syntax error(s) in report definition or field not supported comes up, when a report will be started with fields introduced in Adabas Review 4.9 SP1 but unknown to a Version 4.8 SP2 Review Processor.
- **Note:**

#### **Adabas Review Repository**

1 If you are migrating from Adabas Review 4.5 SP2, run the EXPAND5 job found in the Adabas Review source library to upgrade your version 4.5 SP2 repository to a version 4.6 SP1 repository.

- 2 If you are migrating from Adabas Review 4.6 SP1, run the EXPAND6 job found in the Adabas Review source library to upgrade your version 4.6 SP1 repository to a version 4.6 SP2 repository.
- 3 If you are migrating from Adabas Review 4.6 SP2, run the EXPAND7 job found in the Adabas Review source library to upgrade your version 4.6 SP2 repository to a version 4.7 SP1 repository.
- 4 If you are migrating from Adabas Review 4.7 SP1, run the EXPAND8 job found in the Adabas Review source library to upgrade your version 4.7 SP1 repository to a version 4.7 SP2 repository.
- 5 If you are migrating from Adabas Review 4.7 SP2, run the EXPAND9 job found in the Adabas Review source library to upgrade your version 4.7 SP2 repository to a version 4.7 SP3 repository.
- 6 If you are migrating from Adabas Review 4.7 SP3, run the EXPAND10 job found in the Adabas Review source library to upgrade your version 4.7 SP3 repository to a version 4.8 SP1 repository.
- 7 If you are migrating from Adabas Review 4.8 SP1, run the EXPAND11 job found in the Adabas Review source library to upgrade your version 4.8 SP1 repository to a version 4.8 SP2 repository.

#### **Notes:**

- 1. Make sure to use the updated version of the EXPAND11 job delivered as fix REV482S001. It uses the fieldname PP for the PE-group.
- 2. The zaps RD472100, RD473061 and RD481011 add the same fields as in the EXPAND11 job. When you have already applied one of these zaps to your environment, you do not need to run the EXPAND11 job.
- 8 If you are migrating from Adabas Review 4.8 SP2, run the EXPAND12 job found in the Adabas Review source library to upgrade your version 4.8 SP2 repository to a version 4.9 SP1 repository.

If you wanted to migrate from Adabas Review 4.5 SP2 to Adabas Review 4.9 SP1, you would need to run the jobs EXPAND5, EXPAND6, EXPAND7, EXPAND8, EXPAND9, EXPAND10, EXPAND11 and EXPAND12 consecutively

Once the EXPAND12 job has completed, be sure you have performed any maintenance for 4.9 SP1.

#### **Adabas Review Load libary**

The parameter list for the Command, Summary or RAW logging exit (REVUXLOG) will now be allocated above the line (AMODE=31). Make sure your existing REVUXLOG exit does support this. An example can be found in the source library.

## <span id="page-24-1"></span><span id="page-24-0"></span>**6 Plans for Future Versions**

The following plans are in place for future versions of Adabas Review:

- Support for the RVUAUT2 data set will be removed. Only support for the use of the RVUAUT1 data set for autostarted reports will be provided.
- Support for the BUFFER-SEGMENTS parameter will be removed.
- The Adabas 8 LGBLSET macro parameter REVREL= is now redundant and will be dropped in a future version. Please remove any use of this parameter in order to avoid future assembly errors. This change is not applicable to BS2000.

## <span id="page-26-1"></span><span id="page-26-0"></span>**7 Software AG Product Support and Requirements**

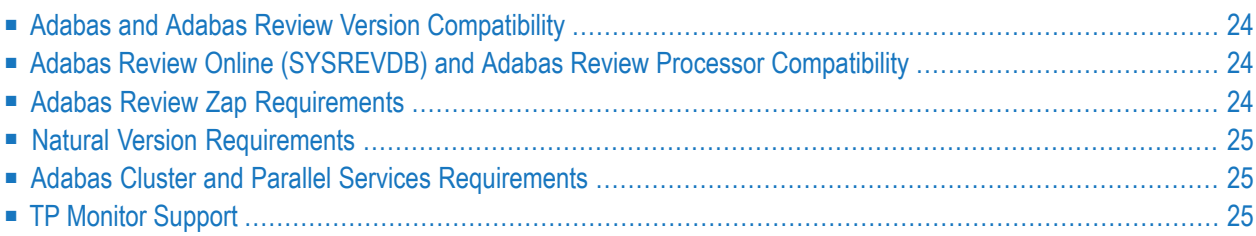

For more information about Adabas installation and prerequisites, read the various Adabas installation documents and the Adabas Operations Manual documentation.

#### <span id="page-27-3"></span><span id="page-27-0"></span>**Adabas and Adabas Review Version Compatibility**

This version of Adabas Review is compatible with all supported versions of Adabas.

**Note:** The new fields introduced with this version will work with Adabas for Mainframes Version 8.4.2 or above.

## <span id="page-27-4"></span>**Adabas Review Online (SYSREVDB) and Adabas Review Processor Compatibility**

<span id="page-27-2"></span>Adabas Review Online (SYSREVDB) supports back-level versions of the Adabas Review Processor. However, the same version of SYSREVDB and the Adabas Review Processor is a prerequisite to use any new features provided in a version.

#### **Adabas Review Zap Requirements**

All released Adabas Review zaps should be applied to the executables before completing installation.

The following table lists the Adabas zaps you must have applied to use the new features of this version of Adabas Review with different versions of Adabas:

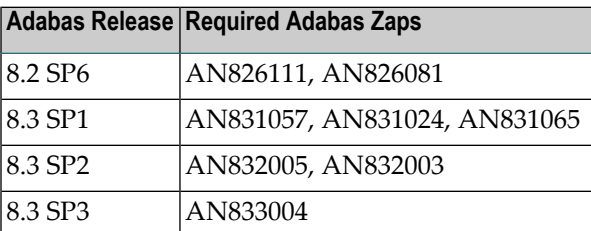

<span id="page-27-1"></span>

### <span id="page-28-4"></span><span id="page-28-0"></span>**Natural Version Requirements**

This version of Adabas Review requires Natural Version 8.2 SP5 or above.

SYSREVDB calls the AOS module AOSASM for some functions, e.g. cluster environments. AOSASM is delivered with Adabas. Make sure that the version of AOSASM used by Natural matches the used Adabas version.

For the new REGEN ALL and RECAT ALL function, using the CATALL command, Natural Version 8.2.6 with update NA826I6 or Natural Version 8.2.7 are recommended. A fix for CATALL is included, which enable the REGEN/RECAT ALL functions to return to SYSREVDB in case of a CATALL error.

<span id="page-28-1"></span>The CH (compress history) function requires Natural zap NA97005. It is recommended to apply all available Natural zaps.

### <span id="page-28-3"></span>**Adabas Cluster and Parallel Services Requirements**

<span id="page-28-2"></span>This version of Adabas Review is compatible with all supported versions of Adabas Cluster Services and Adabas Parallel Services.

## <span id="page-28-5"></span>**TP Monitor Support**

This version of Adabas Review supports the following TP monitors:

- Com-plete
- CICS
- IMS/DC
- TSO

#### <span id="page-30-1"></span><span id="page-30-0"></span>8 **Applying Maintenance**

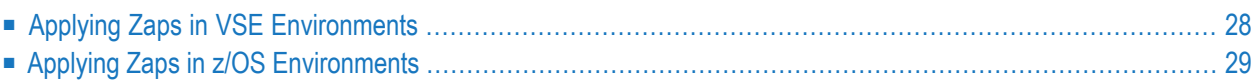

Be sure that you apply all supplied Adabas Review maintenance and concatenate Adabas Review patch-level libraries (L00n), as they are delivered to you. This will ensure that your Adabas Review code remains up-to-date, supporting all Adabas Review features as they are enhanced and maintained.

In general, corrections for Adabas Review can be applied and made active one component at a time.

- Adabas Review zaps should be applied to the Review load library.
- Adabas Server specifically for Review should be applied to the Adabas load library.
- Natural INPLs (cumulative fixes or hotfixes ) for Adabas Review under Natural .

<span id="page-31-3"></span><span id="page-31-1"></span>The latest corrections (zaps and Natural INPL) for this product are available in the Knowledge Center of the Software AG Empower web site: *<https://empower.softwareag.com>*.

Finally, the distributed source library contains member ZAPOPT , which lists zaps that may be applied for the activation or deactivation of various features of Adabas Review. A ZAPOPT member will be included with each SP level distribution.

<span id="page-31-0"></span> $\sqrt{N}$ **Important:** Software AG recommends that you keep its software products as current as possible and apply all known corrections. Software AG strongly recommends that you read in the solution all installation instructions thoroughly, comply with all documented prerequisites, and keep track of all corrections that are applied. Applying only a subset of unrelated corrections can cause errors difficult to diagnose.

### <span id="page-31-2"></span>**Applying Zaps in VSE Environments**

In VSE environments, maintenance fixes are distributed in MSHP format. To apply these maintenance fixes, Adabas Review must be defined to MSHP as a product/component using the MSHP ARCHIVE process.

Modify and run the sample job stream ARCHIVE.X in the Adabas Review sublibrary to define Adabas Review to MSHP. Make sure you have specified the Adabas Review *and the Adabas library* in your MSHP job which applies the fixes for Adabas Review. For example:

// LIBDEF OBJ,SEARCH=(SMALIB.REV*vrs*,SMALIB.ADA*vrs*),TEMP

## <span id="page-32-1"></span><span id="page-32-0"></span>**Applying Zaps in z/OS Environments**

Use the z/OS AMASPZAP utility to apply zaps in the respective operating system; this method verifies (VER) and replaces (REP) data. The following sample JCL executes AMASPZAP:

```
//ADAZAP JOB
//STEP1 EXEC PGM=AMASPZAP,PARM=IGNIDRFULL
//SYSPRINT DD SYSOUT=X
//SYSLIB DD DSN=REVvrs.LOAD,DISP=SHR
//SYSIN DD *
(zap control statements)
/*
//
```
—where the following are examples of zap control statements:

```
NAME membername csectname
VER displacement data
REP displacement data
IDRDATA (up to eight bytes of user data)
* (comment)
```
**Note:** In VER and REP statements, spaces must be used to separate command, displacement, and data. Commas are acceptable data separators; however, commas with spaces or spaces alone are not, and may cause errors.

 $\overline{\phantom{a}}$ 

## <span id="page-34-2"></span><span id="page-34-0"></span>**9 End of Maintenance**

<span id="page-34-1"></span>For information on how long a product is supported by Software AG, access Software AG's Empower web site at *<https://empower.softwareag.com>*.

Log into Empower. Once you have logged in, you can expand **Products** in the left menu of the web page and select **Product Version Availability** to access the Product Version Availability application. This application allows you to review support information for specific products and releases.

# <span id="page-36-1"></span><span id="page-36-0"></span>**10 Documentation and Other Online Information**

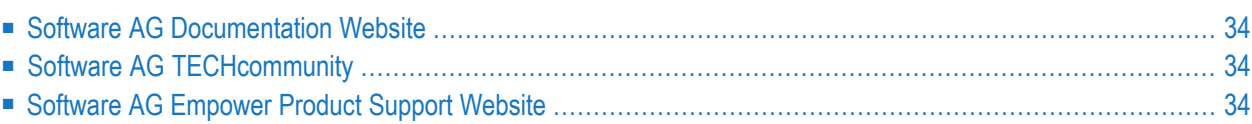

The following online resources are available for you to obtain up-to-date information about your Software AG products:

#### <span id="page-37-4"></span><span id="page-37-0"></span>**Software AG Documentation Website**

You can find documentation for all Software AG products on the Software AG Documentation website at *<http://documentation.softwareag.com>*. This site requires Empower credentials. If you do not have an Empower user ID and password yet, you will find instructions for registering on this site (free for customers with maintenance contracts) or you can also use the TECHcommunity website to access the latest documentation.

## <span id="page-37-3"></span><span id="page-37-1"></span>**Software AG TECHcommunity**

You can find documentation and other technical information on the Software AG TECH community website at *[http://techcommunity.softwareag.com](http://techcommunity.softwareag.com/web/guest/home)*. You can:

- Access product documentation, if you have TECH community credentials. If you do not, you will need to register and specify "Documentation" as an area of interest. If you already have TECHcommunity credentials, you can adjust your areas of interest on the TECHcommunity website by editing your TECHcommunity profile. To access documentation in the TECHcommunity once you are logged in, select **Documentation** from the **Communities** menu.
- Access articles, demos, and tutorials.
- <span id="page-37-2"></span>■ Use the online discussion forums, moderated by Software AG professionals, to ask questions, discuss best practices, and learn how other customers are using Software AG technology.
- <span id="page-37-5"></span>■ Link to external websites that discuss open standards and web technology.

#### **Software AG Empower Product Support Website**

You can find product information on the Software AG Empower Product Support website at *[ht](https://empower.softwareag.com)[tps://empower.softwareag.com](https://empower.softwareag.com)*. This site requires Empower credentials. If you do not have an Empower user ID and password yet, you will find instructions for registering on this site (free for customers with maintenance contracts).

To submit feature/enhancement requests, get information about product availability, and download products and certified samples, select **Products & Documentation** from the menu once you are logged in.

To get information about fixes and to read early warnings, technical papers, and knowledge base articles, select **Knowledge Center** from the menu once you are logged in.

### <span id="page-38-0"></span>**Index**

#### **A**

Adabas supported levels, [24](#page-27-3) Adabas Cluster Services, supported levels, [25](#page-28-3) Adabas Parallel Services, supported levels, [25](#page-28-3) Adabas Review enhancements, [9](#page-12-1) future plans, [21](#page-24-1) online and processor, [24](#page-27-4) release notes,

#### **C**

client reporting required zaps, [25](#page-28-4) compatibility, [24](#page-27-3) conventions, version notation, [2](#page-5-0)

#### **D**

dates, end-of-maintenance, [31](#page-34-1) documentation in TECHcommunity website, [34](#page-37-3) obtaining updates, [33](#page-36-1) on Documentation website, [34](#page-37-4) Documentation website documentation, [34](#page-37-4)

#### **E**

Empower end-of-maintenance dates, [31](#page-34-2) platform support, [7](#page-10-1) product zap location, [28](#page-31-1) Empower website product support, [34](#page-37-5) end-of-maintenance dates, [31](#page-34-2) enhancements, [9](#page-12-1)

#### **F**

future plans, [21](#page-24-1)

#### **M**

maintenance, [27](#page-30-1) Microsoft Windows support, [7](#page-10-1) migration issues, [17](#page-20-1)

#### **N**

Natural required zaps, [25](#page-28-4) supported levels, [25](#page-28-4)

#### **O**

operating system coverage, [7](#page-10-1)

#### **P**

platform support, [7](#page-10-1) product support end-of-maintenance dates, [31](#page-34-2) obtaining in Empower, [34](#page-37-5) obtaining updated documentation, [33](#page-36-1) supported platforms, [7](#page-10-1)

#### **R**

release notes, requirements operating system coverage, [7](#page-10-1)

#### **S**

Software AG product support and requirements, [23](#page-26-1) support end-of-maintenance dates, [31](#page-34-2) obtaining updated documentation, [33](#page-36-1) platforms supported, [7](#page-10-1) support dates, [31](#page-34-2) support for prior versions, [31](#page-34-1) supported operating systems, [7](#page-10-1) supported platforms, [7](#page-10-1)

#### **T**

TECHcommunity website, [34](#page-37-3) TP monitors, supported for z/OS, [25](#page-28-5)

#### **U**

UNIX supported platforms, [7](#page-10-1)

#### **V**

version notation convention, [2](#page-5-0) VSE environments applying maintenance, [27](#page-30-1) applying zaps, [28](#page-31-2)

## **Z**

z/OS environments applying maintenance, [27](#page-30-1) applying zaps, [29](#page-32-1) ZAPOPT member, [28](#page-31-3) zaps applying in VSE environments, [28](#page-31-2) applying in z/OS environments, [29](#page-32-1)